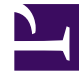

# **S** GENESYS

This PDF is generated from authoritative online content, and is provided for convenience only. This PDF cannot be used for legal purposes. For authoritative understanding of what is and is not supported, always use the online content. To copy code samples, always use the online content.

## Workforce Management Administrator's Guide

Contact Center Performance Reporting Metrics

4/26/2024

## Contents

- 1 [Coverage Scheduled](#page-4-0)
	- 1.1 [How the total / average Is calculated](#page-4-1)
- 2 [Coverage Optimal](#page-4-2)
- 3 [Coverage Difference](#page-5-0)
- 4 [Coverage Percentage](#page-5-1)
- 5 [Number of Agents Scheduled](#page-5-2)
	- 5.1 [How the total / average Is calculated](#page-5-3)
- 6 [Number of Agents Actual](#page-5-4)
	- 6.1 [How the total / average Is calculated](#page-5-5)
- 7 [Number of Agents Difference](#page-5-6)
- 8 [Number of Agents Percentage of Difference](#page-6-0)
- 9 [Interaction Volume Forecast](#page-6-1)
	- 9.1 [How the total / average Is calculated](#page-6-2)
- 10 Interaction Volume Actual
	- 10.1 [How the total / average Is calculated](#page-6-4)
- 11 Interaction Volume Difference
- 12 [Interaction Volume Percentage](#page-6-6)
- 13 [AHT Forecast](#page-7-0)
	- 13.1 [How the total / average Is calculated](#page-7-1)
- 14 [AHT Actual](#page-7-2)
	- 14.1 [How the total / average Is calculated](#page-7-3)
- 15 [AHT Difference](#page-7-4)
- 16 [AHT Percentage](#page-7-5)
- 17 [Service Level Scheduled](#page-8-0)
	- 17.1 [How the total / average Is calculated](#page-8-1)
- 18 [Service Level Actual](#page-8-2)
	- 18.1 [How the total / average Is calculated](#page-8-3)
- 19 [ASA Scheduled](#page-8-4)
	- 19.1 [How the total / average Is calculated](#page-9-0)
- 20 [ASA Actual](#page-9-1)
- 20.1 [How the total / average Is calculated](#page-9-2)
- 21 [Abandons Factor Scheduled](#page-9-3)
	- 21.1 [How the total / average Is calculated](#page-9-4)
- 22 [Abandons Factor Actual](#page-10-0)
	- 22.1 [How the total / average Is calculated](#page-10-1)

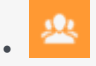

•

• Administrator

Track and analyze performance data in your contact center and use these metrics to create reports.

#### **Related documentation:**

Click any link below to go directly to a specific metric.

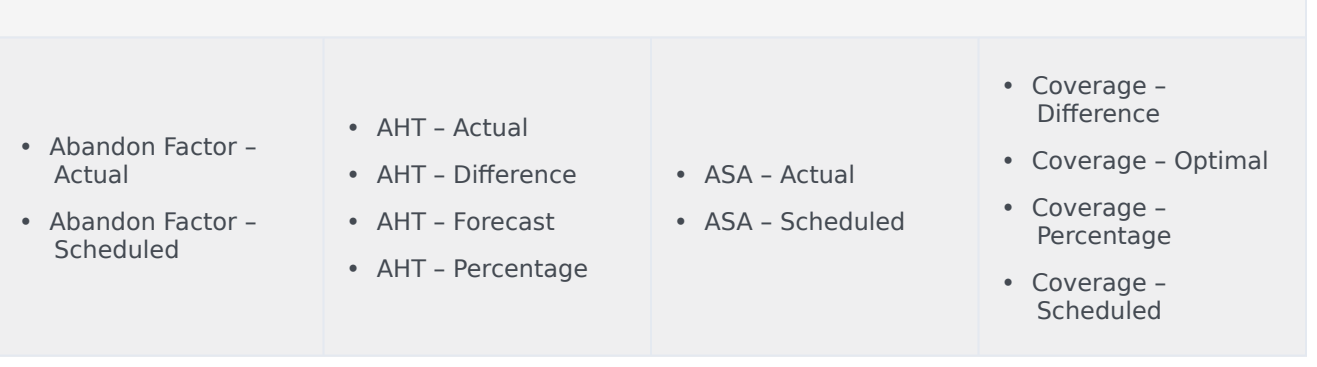

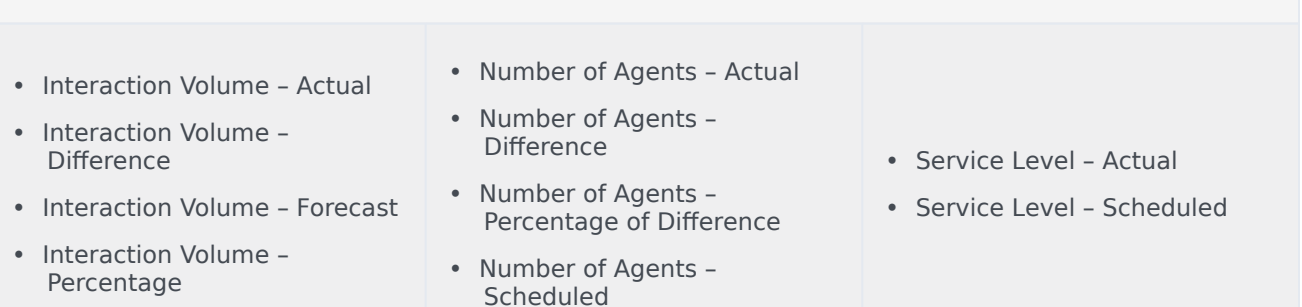

## Tip

A period in these metrics refers to the specific granularity of the report being run. For Intra-day granularity a period is 15 minutes; for Daily granularity a period is 1 day; and so on.

#### Important

The Difference calculation is controlled by the WFM Web Application option RevertDiffCalculation in Management Framework's Configuration Manager.

- false (default): Scheduled or Forecast minus Actual
- true: Actual minus Scheduled or Forecast

This document uses the default value.

## <span id="page-4-0"></span>Coverage – Scheduled

The actual amount of time that an agent should count toward coverage of the work in this time period. If an agent is multi-skilled and is scheduled for multiple activities during a given period, he may count fractional amounts of time toward the coverage of each activity (for example, 0.5 toward each of two activities for which he is scheduled).

If an agent has something other than activity work scheduled for part of a period, that will be subtracted from the amount of time counted toward the coverage of that activity work. For example, an agent who is scheduled for an activity for a given 15-minute timestep, but who has a break for the first five minutes of that timestep, would count as 0.67 toward the coverage of that activity for that period.

#### <span id="page-4-1"></span>How the total / average Is calculated

This figure is in FTEs. For the calculation, see Endnote 1.

The value in the totals/averages row at the top of this view (or at the bottom of the report) is calculated as follows:

- 1. WFM calculates the sum of the agents who are covering this activity within each timestep during the day.
- 2. The value calculated in Step 1 is multiplied by 15 minutes in order to get the total time of activity work.
- 3. The value calculated in Step 2 is divided by the value set for Paid Hours a Day, which was entered while building the staffing forecast for this activity.

## <span id="page-4-2"></span>Coverage – Optimal

The coverage that would have been required in order to meet the original service objectives, based on the actual IV and AHT.

## <span id="page-5-0"></span>Coverage – Difference

Coverage – Optimal minus Coverage – Scheduled.

## <span id="page-5-1"></span>Coverage – Percentage

Coverage – Optimal divided by Coverage – Optimal minus Coverage – Scheduled in concept: Optimal / (Optimal – Scheduled).

Back to Top

## <span id="page-5-2"></span>Number of Agents – Scheduled

The number of agents scheduled for this period, also known as headcount.

#### <span id="page-5-3"></span>How the total / average Is calculated

A simple average across the entire report time range. Thus, even if activity is only open for a portion of the day, if this report were run for a intra-day period, the average would be calculated over 96 timesteps.

## <span id="page-5-4"></span>Number of Agents – Actual

The number of agents who were actually logged in during this period, also known as headcount.

#### <span id="page-5-5"></span>How the total / average Is calculated

A simple average of the number of time steps when agents were logged in.

Σ (*Agentsi*) / Number of time steps

#### Where

*Agentsi* is the number of agents logged in (as reported by Stat Server) during *timestepi*

## <span id="page-5-6"></span>Number of Agents – Difference

Number of Agents – Scheduled minus Number of Agents – Actual.

## <span id="page-6-0"></span>Number of Agents – Percentage of Difference

(Number of Agents – Scheduled minus Number of Agents – Actual) divided by Number of Agents – Scheduled in concept: (Scheduled – Actual) / Scheduled.

Back to Top

## <span id="page-6-1"></span>Interaction Volume – Forecast

The number of interactions forecast for this period (taken directly from the Master Forecast).

#### <span id="page-6-2"></span>How the total / average Is calculated

This Sum is spread across the entire report time range.

## <span id="page-6-3"></span>Interaction Volume – Actual

The number of interactions actually received. The exact nature of this metric will depend on what Stat Server statistic is configured for Interaction Volume.

For example, for voice interactions, normally this is based on Number of Calls Entered.

#### <span id="page-6-4"></span>How the total / average Is calculated

The sum is of Interaction Volume for each time step within the report time range.

Σ (*IVi*)

Where:

*IVi* is the Interaction Volume recorded by Stat Server during *timestepi*

## <span id="page-6-5"></span>Interaction Volume – Difference

Interaction Volume – Forecast minus Interaction Volume – Actual.

## <span id="page-6-6"></span>Interaction Volume – Percentage

(Interaction Volume – Forecast minus Interaction Volume – Actual) divided by Interaction Volume – Forecast in concept: (Forecast - Actual) / Forecast.

Back to Top

## <span id="page-7-0"></span>AHT – Forecast

Forecast Average Handling Time for this period (taken directly from the Master Forecast)

<span id="page-7-1"></span>How the total / average Is calculated

#### **A weighted average, weighted by Forecast IV:**

```
AVG AHT Forecast = Σ (Forecast AHTi * Forecast IVi) / Σ (Forecast IVi)
```
Where:

```
Forecast AHTi = Forecast Average Handling Time for timestepi
Forecast IV<sub>i</sub> = Forecast Interaction Volume for timestep<sub>i</sub> timestep<sub>i</sub> = timestep number over
the open hours
```
## <span id="page-7-2"></span>AHT – Actual

Actual Average Handling Time for calls handled during this period. This metric is based on what Stat Server statistics are configured for Total Handle Time and Number of Calls Handled.

#### <span id="page-7-3"></span>How the total / average Is calculated

#### **A weighted average, weighted by Number of Calls Handled:**

Σ (*AHTi* \* *CallsHandledi*) / Σ (*CallsHandledi*)

#### Where:  $AHT_i = AHT$  recorded by Stat Server for timestepi

*CallsHandledi* = Number of interactions handled during timestepi as recorded by Stat Server.

## <span id="page-7-4"></span>AHT – Difference

AHT – Forecasted minus AHT – Actual.

## <span id="page-7-5"></span>AHT – Percentage

(AHT – Forecast minus AHT – Actual) divided by AHT – Forecast in concept: (Forecast - Actual) / Forecast.

Back to Top

## <span id="page-8-0"></span>Service Level – Scheduled

The Service Level that was scheduled to be achieved, based on the scheduled number of agents.

#### <span id="page-8-1"></span>How the total / average Is calculated

#### **A weighted average, weighted by Forecast IV:**

```
AVG SL Scheduled = \Sigma (Scheduled SL<sub>i</sub> * Forecast IV<sub>i</sub>) / \Sigma (Forecast IV<sub>i</sub>)
```
Where:

```
Scheduled SLi = Calculated Service Level based on the number of scheduled agents for
timestepi
Forecast IV<sub>i</sub> = Forecast Interaction Volume for timestep<sub>i</sub> timestep<sub>i</sub> = timestep number over the
open hours
```
## <span id="page-8-2"></span>Service Level – Actual

The Service Level that was actually achieved. This metric is based on what Stat Server statistics are configured for Service Factor, Number of Calls Distributed, Average Speed of Answer, and Time Range.

#### <span id="page-8-3"></span>How the total / average Is calculated

#### **A weighted average, weighted by Number of Calls Distributed:**

Σ (*SFi* \* *CallsDistributedi*) / Σ (*CallsDistributedi*)

Where:

```
SFi= Service Factor recorded by Stat Server for timestepi
CallsDistributedi= Number of calls distributed during timestepi as recorded by Stat Server.
```
(This value does not appear in the report but is recorded by Stat Server. For more details, see Endnote 2.)

## <span id="page-8-4"></span>ASA – Scheduled

The Average Speed of Answer that was scheduled to be achieved, based on the scheduled number of agents. Calculated by using the *inverse* of the WFM's staffing forecast algorithm.

WFM uses a modified Erlang algorithm to derive Calculated Staffing, based on the IV, AHT, and

service objectives such as ASA that were stated when building the forecast. Therefore, to calculated the Scheduled ASA it uses that formula in reverse.

#### <span id="page-9-0"></span>How the total / average Is calculated

#### **A weighted average, weighted by Forecast IV:**

AVG ASA Scheduled =  $\Sigma$  (*Scheduled ASA<sub>1</sub></sub> \* Forecast IV<sub>i</sub>*) /  $\Sigma$  (*Forecast IV<sub>i</sub>*)

Where:

```
Scheduled ASAi = Calculated ASA based on the number of scheduled agents for timestepi
Forecast IV<sub>i</sub> = Forecast Interaction Volume for timestep<sub>i</sub> timestep<sub>i</sub> = timestep number over the
open hours
```
Back to Top

### <span id="page-9-1"></span>ASA – Actual

The Average Speed of Answer that was actually achieved. This metric is based on what Stat Server statistics are configured for ASA.

#### <span id="page-9-2"></span>How the total / average Is calculated

#### **A weighted average, weighted by Number of Calls Distributed:**

Σ (*ASAi* x *CallsDistributedi*) / Σ (*CallsDistributedi*)

Where:  $ASA_i$  = Average Speed of Answer for timestep<sub>i</sub> as recorded by Stat Server

*CallsDistributedi* = Number of calls distributed during *timestepi* as recorded by Stat Server

## <span id="page-9-3"></span>Abandons Factor – Scheduled

The expected number of abandoned interactions based on the scheduled number of agents. Calculated by using the inverse of the WFM's staffing forecast algorithm.

WFM uses a modified Erlang algorithm to derive Calculated Staffing, based on the IV, AHT, and service objectives such as Abandonment percentage that were stated when building the forecast. Therefore, to calculate the Scheduled Abandons, WFM uses that formula in reverse.

#### <span id="page-9-4"></span>How the total / average Is calculated

#### **A weighted average, weighted by Forecast IV:**

```
AVG AF Scheduled = Σ (Scheduled AFi * Forecast IVi) / Σ (Forecast IVi)
```
#### Where:

```
Scheduled AFi = Calculated Abandon Factor based on the number of scheduled agents for
timestepi
```

```
Forecast IVi = Forecast Interaction Volume for timestepi timestepi = timestep number over
the open hours
```
## <span id="page-10-0"></span>Abandons Factor – Actual

The actual number of abandoned interactions during a specific period, based on which Stat Server statistics are configured for Abandoned Interactions.

#### <span id="page-10-1"></span>How the total / average Is calculated

#### **A weighted average, weighted by Number of Calls Distributed:**

Σ (*Abandonsi* \* *CallsDistributedi*) / Σ (*CallsDistributedi*)

Where: Abandons<sub>i</sub> = Number of calls abandoned during timestep<sub>i</sub> as recorded by Stat Server

*CallsDistributedi* = Number of calls distributed during *timestepi*, as recorded by Stat Server

Back to Top